# 「クラ<sup>ス</sup> 内学力格差対策として<sup>の</sup> Moodle 活用<sup>の</sup> 試<sup>み</sup> 」

# 山内 真理

### 1. はじめに

大学全入時代を迎え、学生の学力低下の問題は深刻さを増してきている。英語 に関しても事情は同様であり、「高等学校卒業段階の目標を大学卒業段階の目標 としなければならない | ような大学も特殊なケースとは言えない (田口2005)。と りわけ、「同じ大学、同じ学部の新入生間での基礎学力差」の拡大は、指導体制の 変更などの対応策を早急に検討しなければならない問題である (小野2006a,b)。

学力格差対策としてまず考えられるのは習熟度別クラス編成の導入であろう。 しかし、本学のような小規模な大学では、大規模な大学に比べてクラス分け自体 が困難であり、「同一クラス内」での学力格差が相対的に大きくなるのは避けられ ない。実際、現在筆者が担当しているTOEIC対策クラスでは、今学期最初のプレ テストにおいて、最高得点と最低得点の間にTOEICスコアに換算して約180点~ 280点の開きがみられた (表1)。<sup>1)</sup> 同一クラス内にこうした大きな学力格差がみら れる場合、同じ教材による指導で学習効果を上げることは極めて難しく、中程度 に合わせた一律指導では、上位層/下位層の学生の学習意欲の喪失を招く可能性 が高いと考えられる。

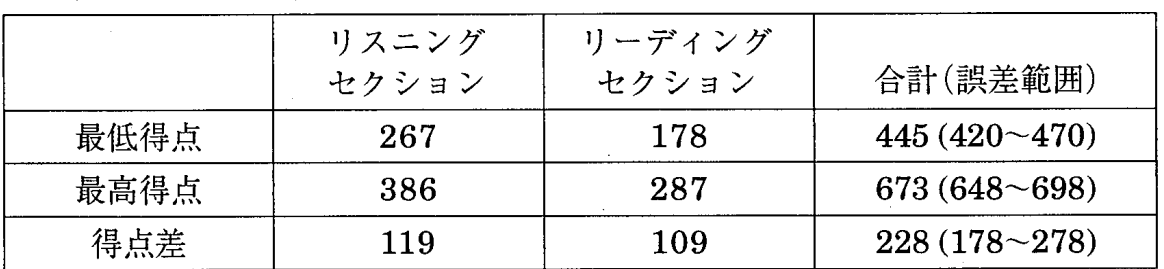

表1 2006年10月16日実施のプレテストにおける最高/最低得点

 $-125 -$ 

クラス内学力格差が避けられないとすれば、それを前提として、どのレベ ルの学生も意欲をそこなわずに学習を継続し、それぞれのレベルで英語力を 伸ばせるように、授業設計を練りあげる必要があるだろう。その助けとして 期待されるのがe-Learningとよばれるシステム<sup>2)</sup>の活用であるが、この種の システムは、システムの構築・管理や教材の使用・開発のコストが高く、個 人レベルで授業サポートとして活用するといった「小さな」目的には適さな いものが多かった (次節を参照)。しかし、ここ数年でオープンソースソフ トウェアの開発が進み、優れた学習コンテンツ管理システムを、個人レベル で利用することが可能になってきている。

そうしたソフトウェアの一つにMartin Dougiamas 氏が1999年に開発した Moodleがある。多言語対応であり、Moodle公式サイトによれば、2006年11 月現 在 、 外 国語 教 育 <sup>関</sup> 係 者 <sup>の</sup> <sup>運</sup> 営 <sup>す</sup> <sup>る</sup> <sup>登</sup> 録 済 <sup>み</sup> <sup>の</sup> Moodle <sup>サ</sup> <sup>イ</sup> トは 1万 8千件<sup>以</sup> <sup>上</sup> <sup>に</sup> <sup>の</sup> <sup>ぼ</sup> <sup>る</sup> (160<sup>力</sup> <sup>国</sup> 、 <sup>使</sup> <sup>用</sup> <sup>言</sup> <sup>語</sup> 75 、 <sup>登</sup> <sup>録</sup> <sup>ユ</sup> <sup>ー</sup> <sup>ザ</sup> 15<sup>万</sup> <sup>人</sup> <sup>以</sup> <sup>上</sup> )。 筆者は2005年 のJALT CALLで開催された「Moodleワークショップ」への参加を経て導入 に関心をもつようになり、現在、日本語の文字化け等が解決されたバージョ ン1.6をインストールし、2006年後期の担当授業での試用に至っている(現在 は1.7が公開されている)。この時点で、クラス内学力格差への対応策として <sup>の</sup> Moodle <sup>の</sup> 可 能 性 <sup>と</sup>そ <sup>の</sup> 有 効 活 用 <sup>の</sup> <sup>た</sup> <sup>め</sup> <sup>に</sup>検討<sup>す</sup> <sup>べ</sup> き<sup>こ</sup> <sup>と</sup> <sup>に</sup> <sup>つ</sup> <sup>い</sup> <sup>て</sup> 、 実 際 <sup>の</sup> 運用経験を踏まえてまとめておこうと思う。

#### 2.Moodle と <sup>は</sup>

オープンソースとは「ソフトウェアの設計図にあたるソースコードを、イ ンターネットを通じて無常で公開し、誰でもそのソフトウェアの改良、再配 布が行えるようにすること」を指す(「IT用語辞典 e-Words」より)。誰でも 改良できるとは言え、筆者のようにソースコードを改良する技量はなく、指 定されたスクリプトを1行書き換えるぐらいが精一杯というユーザも多い。

 $-126-$ 

しかし、そのようなプログラム開発に直接関与できないユーザでも「こんな 機能があると便利だ」といったアイディアを出すといった形でシステム改良 に参加することができ、このようなユーザ間のコミュニケーションが活発に 行われている点もMoodleの強みの一つだろう。<sup>3)</sup>

このように、プログラムの不具合の修正や新機能追加などが活発に行われ る点がオープンソースの大きな長所ではあるが、さらに、特に個人レベルで 授業での活用を目的とする者にとっては無償で入手できるメリットは計り知 れない。比較のために類似の機能をもつ商用ソフトウェアの利用料を見ると、 WebCT <sup>は</sup> 年額<sup>約</sup> <sup>400</sup> <sup>万</sup> <sup>円</sup> (<sup>細</sup> 川他 2004)、 Blackboard(<sup>エ</sup> <sup>ン</sup> <sup>タ</sup> <sup>ー</sup> <sup>プ</sup> <sup>ラ</sup> <sup>イ</sup> <sup>ズ</sup> <sup>版</sup> )<sup>は</sup> 年額約700万円(鈴木2005)とあり、明らかに個人ユーザは対象外である。<sup>4)</sup>

機能が充実している点でもMoodleは定評がある。上掲の商用ソフトウェア と同様 <sup>に</sup> 、 Moodle<sup>は</sup> 、 学習者<sup>の</sup> 登録<sup>や</sup> 学習状 況<sup>の</sup> 把握 <sup>な</sup> <sup>ど</sup> <sup>の</sup> 「学習管<sup>理</sup> 」機 能と、リーディングやリスニングのための言語素材、クイズやレポート課題、 解説などの「学習コンテンツ管理」機能を兼ね備えている(表2)。<sup>5)</sup>

表2 Moodleの諸機能

| 学習管理          | 活動ログ:学習履歴、発言、成績など。コンテンツ毎/学生毎。<br>データ分析:学習履歴、問題分析などをエクセルヘエクスポート。<br>カレンダー:課題出題、締め切りなどの提示。                                                                                                    |
|---------------|----------------------------------------------------------------------------------------------------|
| 学習コンテンツ<br>管理 | クイズ:正誤、多肢、穴埋め等。 自動採点付。 リサイクル可。<br>フォーラム: (掲示板)評価機能付。<br>課題:配点や締め切りの設定、添付ファイル、フィードバック。<br>用語集:教員作成タイプ、学生作成タイプ。<br>プロジェクト:個人モード、グループモード。<br>通信:教員から学生へのメール(一括)配信、学生同士のメール交換。<br>チャット、ブログ、Wikiなど多数。<br>HotPotatoesなど外部システムで作成したクイズの利用も可。<br>外部ウェブサイトへのリンク・ウェブページ作成。<br>音声・画像・動画・パワーポイントの利用可。 |

 $-127 -$ 

3.Moodle <sup>の</sup> 機 能

#### 3.1.学習 管理 機 能

ここでは、学習管理機能のうち、成績表示、学習状況、問題分析について 概観する。まず、図1は成績一覧画面である。各クイズ問題ごとの得点と正 答率 (表中の学生は、「Review#2」の得点が9/14点、正答率は約63%) と、 ここでは表示されていないが、全問題の累計得点が自動算出され、ボタン一 つでエクセル形式で保存することができる。

また、登録学生リストの方から特定の学生を選択してどのコンテンツを何 回使用したかを表示したり、コンテンツの使用状況一覧(図2)の形で表示 させることができるため、成績の出ないコンテンツを含めて全体の学習状況 を把 握す <sup>る</sup> <sup>こ</sup> <sup>と</sup> も<sup>で</sup> き <sup>る</sup> 。 <sup>図</sup> 2<sup>は</sup> 、 10月23 <sup>日</sup> <sup>の</sup> 授 業 (受講 <sup>生</sup> 20名 ) <sup>に</sup> 関す <sup>る</sup> コンテンツの使用状況の一部である。コンテンツ名、使用回数の累計、最終 使用日が表示される。例えば「FOOD#1」(語彙確認問題)は授業時に一度 使用したものだが、授業後に延べ2回学習されていること、また授業では使 用しなかった「FOOD#3」についても、3週間後までの間に自主学習に用い られたことなどが瞬時に分かる。

少なくとも筆者には、このようなデータ管理を手作業で行うことは不可能 であり、データ管理プログラムを作成する技量もない。従って、授業外での 学習を確認するとすれば、宿題を回収したり、宿題にした分について小テス トを行うといった方法しかないのだが、こうした学習管理機能のおかげで、 回収することなくリアルタイムで学習状況を把握することが可能になる。ま た、例えば、宿題として指定したかどうかによる学習行動の差なども確認で きるため、受講生の学習熊度の傾向をつかんで授業での指示の仕方などに即 **座に反映させることができる。** 

 $-128 -$ 

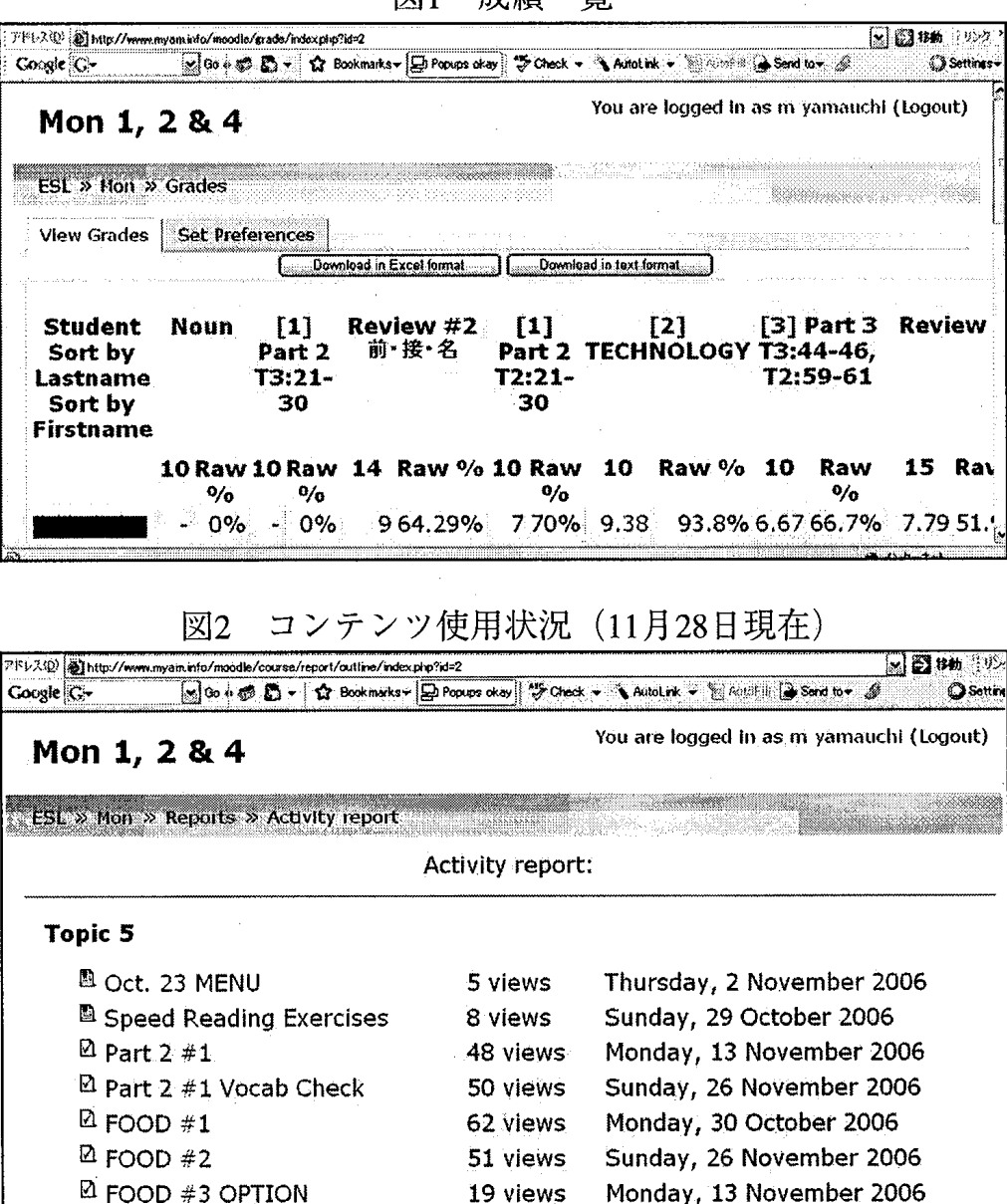

次に問題分析機能についてみておこう。この機能を使うと、正答率や正答 者数を設問ID付きで表示することができる。この「問題分析表」をこの紙面 上で見やすくするために整形し、正答率の高い問題、中程度の問題、そして 全くできなかった問題を抜き出したものが表3である。ここでは、TOEIC® テストの旧バージョンでのPart 6タイプの間違い探し問題で、動詞の位置に 名詞が来ているという間違いに全員が気づいていないといったことが一目で 分かる (ここでは7%は無解答であった)。

図1 成績一覧

もちろん、通常は整形の手間をかける必要はない。図3はこの機能を用い て表示された「問題分析表」から、ひとつの設問分をとりだして示したもの である。学生の達成度や問題の適切さを確認したいときには、このような問 題分析画面を表示させるだけで、例えば授業中にでも、表3に示すような問 題ごとの違いを即座に把握することができる。このように問題分析が容易で あれば、全体で復習したり難易度を調整する必要があるかどうかの判断に基 づいて、授業および教材の内容や量の調整を迅速かつ容易に行うことが可能 である。また、図3で取り出した問題(適切な代名詞を選ぶ穴埋め式問題) ように、全体としては正答率が高い場合、正答できなかったごく一部の受講 生に対して、上述のような学習履歴を把握する機能を用いてその受講生を特 定 <sup>し</sup> 、 個別指導 <sup>と</sup><sup>い</sup> う形<sup>で</sup> <sup>フ</sup> <sup>ォ</sup> <sup>ロ</sup> <sup>ー</sup> <sup>す</sup> <sup>る</sup> <sup>こ</sup> <sup>と</sup> <sup>も</sup><sup>で</sup> <sup>き</sup>る。

| 問題                                             | 選択肢                                  | 回答者/全体 |
|------------------------------------------------|--------------------------------------|--------|
| (Part 5 E)                                     | With (正解)                            | 70%    |
| three high-speed processors and 512            | While                                | 7%     |
| megabytes of RAM, the FUNBOX 3 is unri-        | Have                                 | 7%     |
| valed in the home gaming industry.             | Though                               | 4%     |
| (Part 5 E)                                     | have $(E_{\mathbb{F}}^{\mathbb{N}})$ | 41%    |
| In order to protect their profits, some record | was                                  | 4%     |
| companies ______ installed anti-piracy soft-   | to be                                | 7%     |
| ware on compact discs.                         | were                                 | 37%    |
| $(Part 6$ 形式                                   | Α.                                   | 93%    |
| Children (A)under six may (B)dinner (C)for     | <b>B.</b> (正解)                       | 0%     |
| free (D) at Knights of the Round Table Steak   | C.                                   | $0\%$  |
| Houses.                                        | D.                                   | 0%     |

表3 問題分析例

最後に、教員–学生間の通信について触れておこう。E-mailによる通信機 能は、前節では学習コンテンツの方に分類しているのだが (表2)、この通信 機能は、ここまで述べてきた「学習管理」機能を補完する上でも大きな役割を

 $-130-$ 

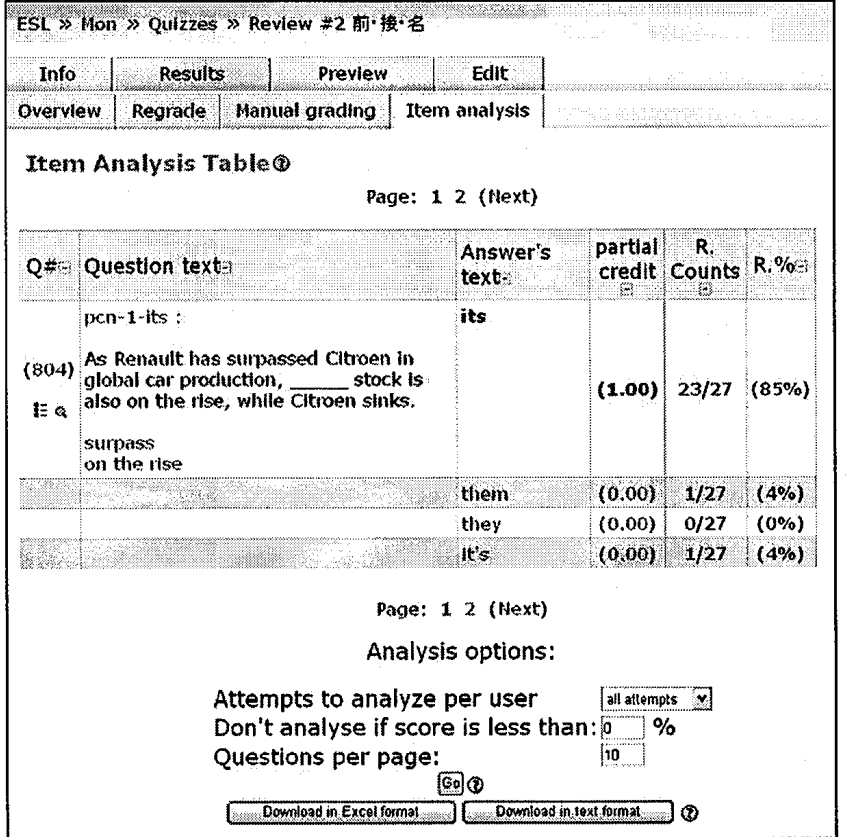

図3 問題分析画面

果たす。一括送信機能自体も便利だが、E-mailによる通信を同一サイト上て 行えるため、例えば一人一人の履歴を確認しながら、その場でメッセージを <sup>送</sup> <sup>る</sup> <sup>と</sup> <sup>い</sup> <sup>っ</sup> <sup>た</sup> <sup>こ</sup> とが <sup>可</sup> 能<sup>だ</sup> 。 <sup>メ</sup> <sup>ー</sup> <sup>ラ</sup> <sup>ー</sup> を立 <sup>ち</sup><sup>上</sup> <sup>げ</sup> <sup>て</sup> <sup>も</sup><sup>同</sup> <sup>じ</sup> <sup>よ</sup> うな作<sup>業</sup> <sup>は</sup> <sup>可</sup> 能 だが、実際に使ってみると、作業の煩雑さが相当減少することが実感できる。 煩雑でない分、「きちんと復習していますね」といったちょっとしたメッセー ジを送る作業を継続しやすい。そのようなメッセージを煩わしいと思う学生 もいると思うが、逆に、最初の方だけでもこのようなコンタクトが必要な学 生もいる。学生にとっても、教員からのメッセージを受信するだけでなく、 例えば練習問題を解いて不明な点があればその場で質問を送信することがで き、また、あるコンテンツが表示されないといった不具合がある場合にもそ の場で報告ができる。このようなやりとりが可能であることで、特に下位層 の学生にとって授業外での自主学習の継続がより容易になると思われる。

# 3.2. 学習コンテンツ管理機能

学習コンテンツ管理の面では、所定のテンプレートを利用して「簡単に1 自動採点付きのクイズ問題を作成できる点が大きなメリットである。一般に 「簡単に | 作成できるものほど自由度が小さくなるのが普通だが、Moodleで はそもそも用意されているテンプレートが多く、問題形式(多肢選択、組み 合わせ、空所補充、筆記など)や問題数、フィードバックの仕方や量なども 自由に変えることができる。また、図4のような設定画面で、何度挑戦できる か、複数回問題を解いた場合にペナルティを課すかどうかなど解答法に関す るオプションを設定でき、「練習」や「知識定着」を目的とするか「達成度確 認」を目的とするかなどによって、設定を自在に変えることが可能である。

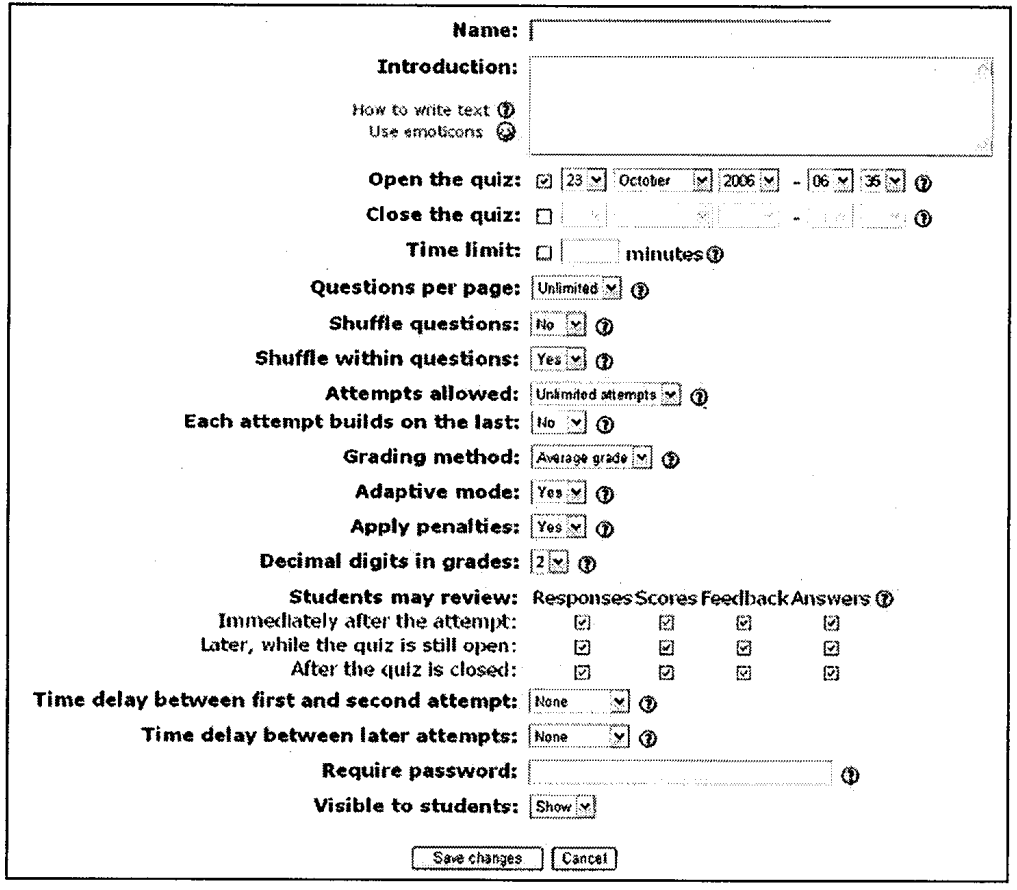

図4 クイズ式問題の設定画面

 $-132-$ 

図5は、自動採点付きのクイズ問題のテンプレートのうち組み合わせ (Matching) 式を用いて作成した練習問題画面の一部であるが、これは「接頭 辞を利用すると、語彙学習に役に立つ| ということを意識してもらうためのコ ンテンツなので、ペナルティは「無」に設定している。この練習問題では画像 を利用しているが、画像や音声や他のHTML文書などへのリンクも制限されて いないため、全体として多様な練習問題を作成することができる。6)

多様な問題を簡単に自作できるということは、変更や追加が容易だというこ とでもある。実質上、手を加えることのできないCD-ROM教材や市販のオン **ライン教材とは違い、Moodleは新しい素材の組み込みや難易度の微調整が可** 能であり、コンテンツにバリエーションをもたせたり、ヒント付きとヒント無 **しのものを用意するといった形で学力格差対策として役立てることができる。** 

図5 組み合わせ式クイズ(語根-jectと接頭辞in-, ex-, re-, pro-)画面の一部

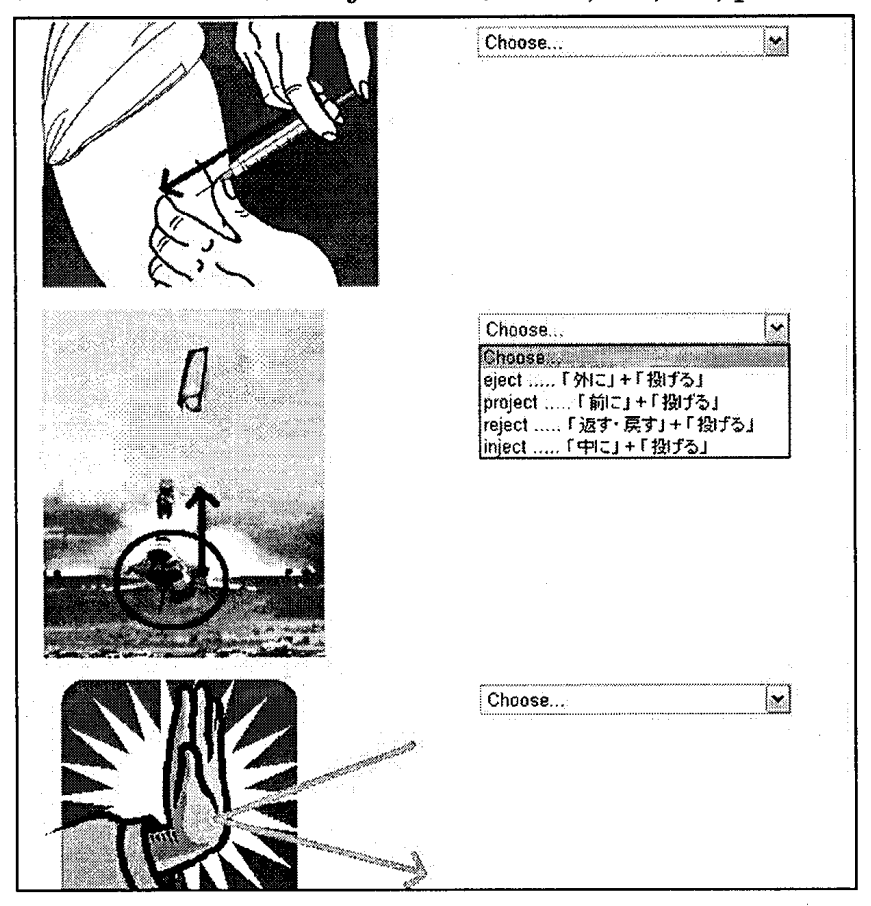

 $-133 -$ 

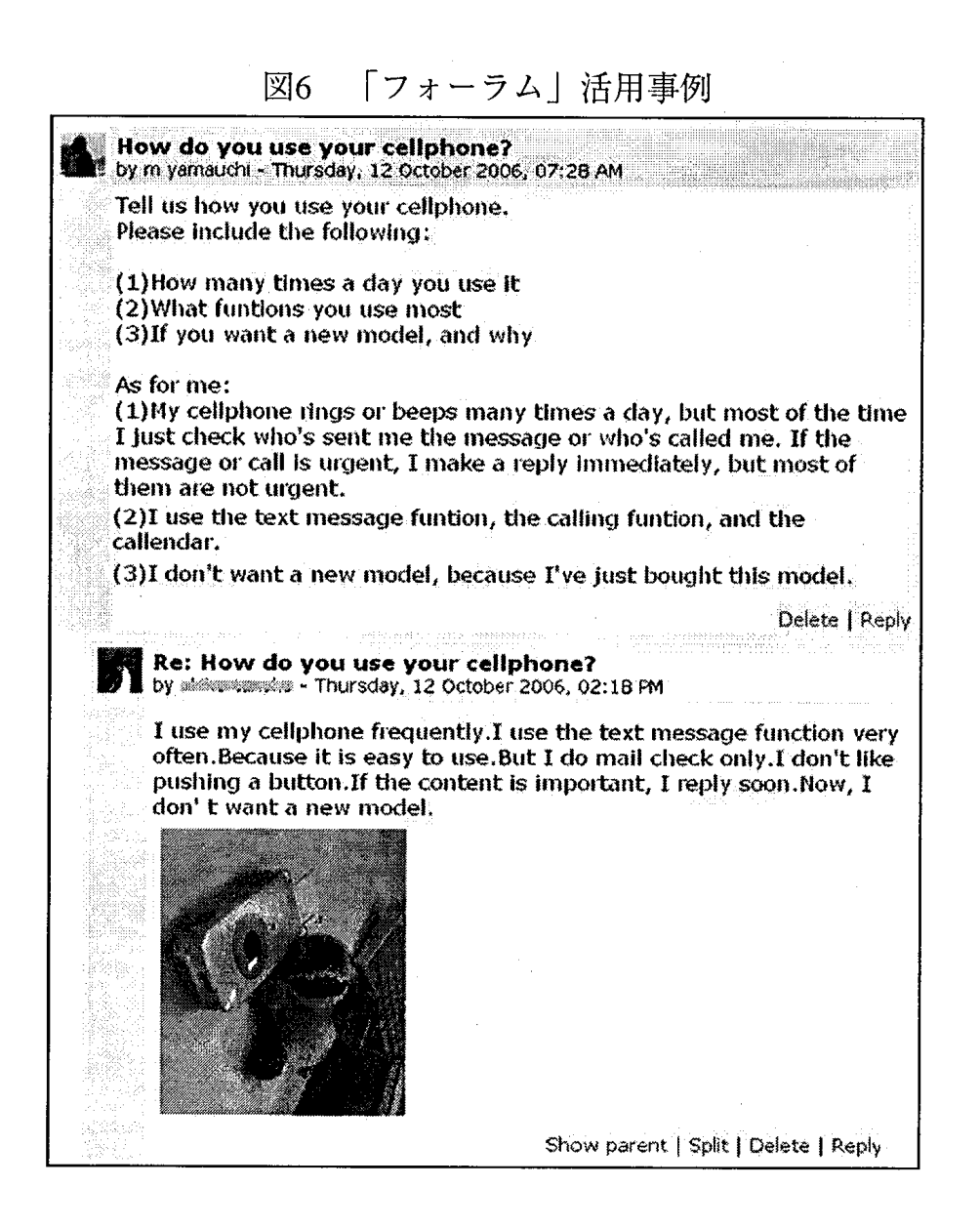

クイズ形式以外の学習機能も多彩であるが、ここでは「フォーラム」とよ ばれる掲示板の活用例をあげておこう。図6は、「コンピュータ・コミュニ ケーション」という授業での「フォーラム|利用の一例である。この活動で の学習目標は、携帯電話の写真撮影機能を用いて撮った写真をパソコンに保 存する、ペイントを用いて画像のサイズを変える、画像ファイルをアップ ロードする等のコンピュータ技能と、主語・動詞・目的語の語順で英文を作 る、頻度の表現を使う、携帯電話に関する語彙を覚える等の英語運用技能で ある。教員からの質問 (How do you use your cellphone?) に対して、画像

 $-134-$ 

を用いて英語で答えるというシンプルなタスクであり、英語の授業としてで あれば、紙ベースでも同様の活動は可能である。紙ベースでの活動との大き な違いの一つは即時性である。この場合で言えば、学生はその場で写真を とってパソコンに保存し、それをアップロードして文章を書き、すぐに他の 学生の「作品」を閲覧できる。従って、この活動を軽い「下準備」として会 話練習やニュースの読解活動に発展させたり、この活動でウェブ上での画像 利用の一連の操作を経験した上で、リサーチ結果を図入りで説明する課題に 挑戦させるといったことが、その回の授業で可能になる。

「フォーラム」では記事を「評価」する機能も選択できるため、記述式の小 テストのように使うことも可能であり、またReply 機能を用いたコメントの 中に、必要に応じて模範例文を埋め込むなどの方法で、英語に関して得点化 を伴わない形でフィードバックすることもできる。筆者はまだそれほど使い こなしていないが、幅広い活用法が考えられる機能であることは間違いない。

<sup>こ</sup> <sup>こ</sup> ま<sup>で</sup> 見 <sup>て</sup> き<sup>た</sup> <sup>よ</sup> う<sup>に</sup> 、 Moodle <sup>は</sup> 個 人 <sup>レ</sup> <sup>ベ</sup> <sup>ル</sup> <sup>で</sup> 必 要 <sup>な</sup> 規模 <sup>か</sup> <sup>ら</sup>導入 <sup>で</sup> き、 実際に使いながらコンテンツを作成・調整していくことができる。難点があ るとすれば、それぞれの機能の選択の幅が広い分、使いたい機能を把握する のに多少時間がかかるという点ぐらいだろう。筆者自身、まだまだ把握して いない機能もあるが、それでも、上述のような大きな学力格差のあるクラス で授業を進めていく上で、Moodleには大いに助けられている。以下では、学 力格差への対応という観点から、Moodleをより効果的に活用するためにはど うすればよいのかを検討していく。

#### 4.Moodleを活<sup>用</sup> した 学力格差 対 策

筆者が現在担当している科目では、クラス内の英語の学力格差が上位層/下 位 層 <sup>の</sup> 学 生 <sup>の</sup> 学 習意 欲 <sup>の</sup> 低 下 を招 く可 能 性 が も <sup>っ</sup> と も高 <sup>い</sup> <sup>の</sup> はTOEIC <sup>ク</sup> <sup>ラ</sup> <sup>ス</sup> である。「コンピュータ・コミュニケーション」や「英語科教育法」では英語力

 $-135 -$ 

養成自体あるいはそれだけを達成目標としているわけではないからだ。とはい え、これらのクラスでは、英語自体が中心的な学習項目ではない分、英語力の 点<sup>で</sup> 手助 けが必 要な 学生 <sup>に</sup> 対 し<sup>て</sup> 指導が 十分 <sup>に</sup> 行 き届か な<sup>い</sup> 可 能性 <sup>は</sup> あ <sup>る</sup> 。

どちらのタイプの授業でも、授業全体の達成日標にそった共通の学習項目 に加えて、上位層の学生向けの発展的コンテンツと下位層の学生向けの補習 的コンテンツをうまく組み合わせることが、クラス内学力格差対策の基本に なると考えられる。この方針にそってMoodleのコース整備を進めていこうと 考えているが、若干の試用期間を経た現時点で、現行の試用版で改良すべき 点や 作業面 <sup>で</sup> 検討す<sup>べ</sup> き点な ど を ま とめ て お くこ と に した <sup>い</sup> 。

#### 4.1.基礎文法力養成

酒井 (2005) も指摘しているように、英語の基礎学力不足している学生は、 発信の際に必要な統語的知識の欠如または不足が顕著である。清田 (2006) が英検の問題を用いて行った調査でも、穴埋めや読解問題に比べて並べ替え 問題の正答率がめだって低いことが報告されている。筆者の担当クラスで 行ったプレテスト(1節を参照)の正答率をパート別に整理したものが図7 のグラフである。ここでも、Part 6 (旧バージョンのタイプ;間違い探し) の正答率が目立って低いことから、英文の構造を把握することを苦手とする 学生が多いことが推察される。

現行版では、担当授業それぞれに対応する「コース」を用意し、学生は授 業に該当するコースのみを利用する形になっている(図8を参照)。これは全 体的なサイト設計の観点からというよりも、「授業で使いながら」サイト構 築をしていくという手順上この形になっているにすぎない。基礎的な文法力 が不足している学生が多いとすれば、授業対応「コース」の他に、履修して いる授業とは無関係に利用できる汎用の「文法確認コース」を設置するとい うサイト構成の方が利用しやすく、またコンテンツ作成の面でも効率がよい

 $-136-$ 

と思われる。現在、非公開の状態で少しずつ作成作業を進めているが、内容 面の他に、授業該当コースからの参照のしやすさも考慮して、リンク元の配 置やレイアウトなども検討する必要があるだろう。また、ひととおり仕上 がって公開した後も、プレテストやポストテスト、小テストなどのデータを 蓄積 し、 そ <sup>の</sup> 分 析 結 果 を利 用 した 改良作業が 必 要 <sup>に</sup> な る <sup>こ</sup> と<sup>は</sup> 言 うま <sup>で</sup> もな  $V_{\alpha}$ 

図7 2006年10月16日実施のプレテストにおけるパート別平均正答率

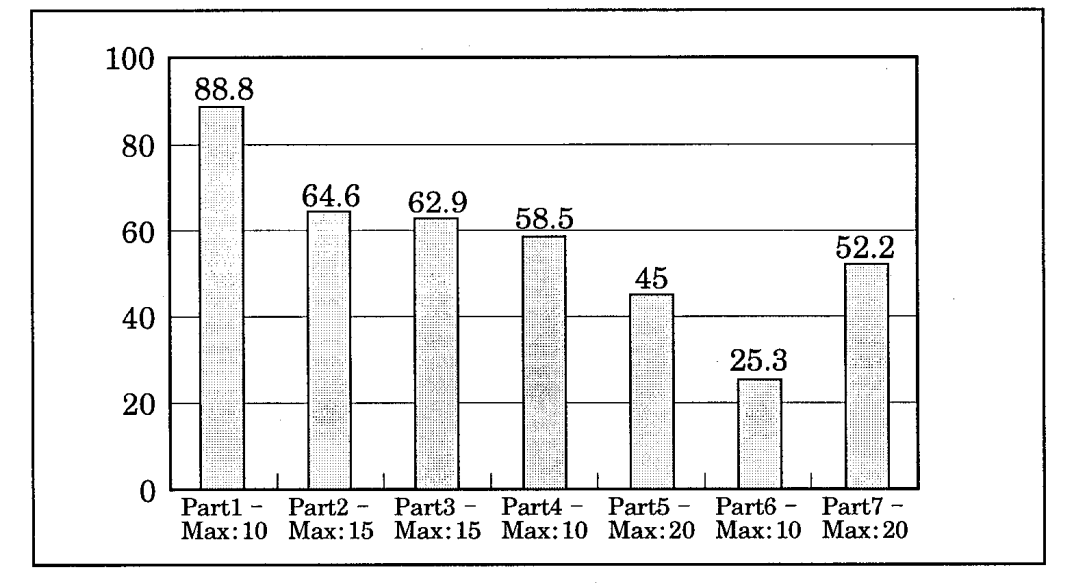

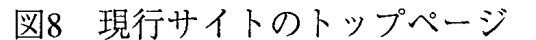

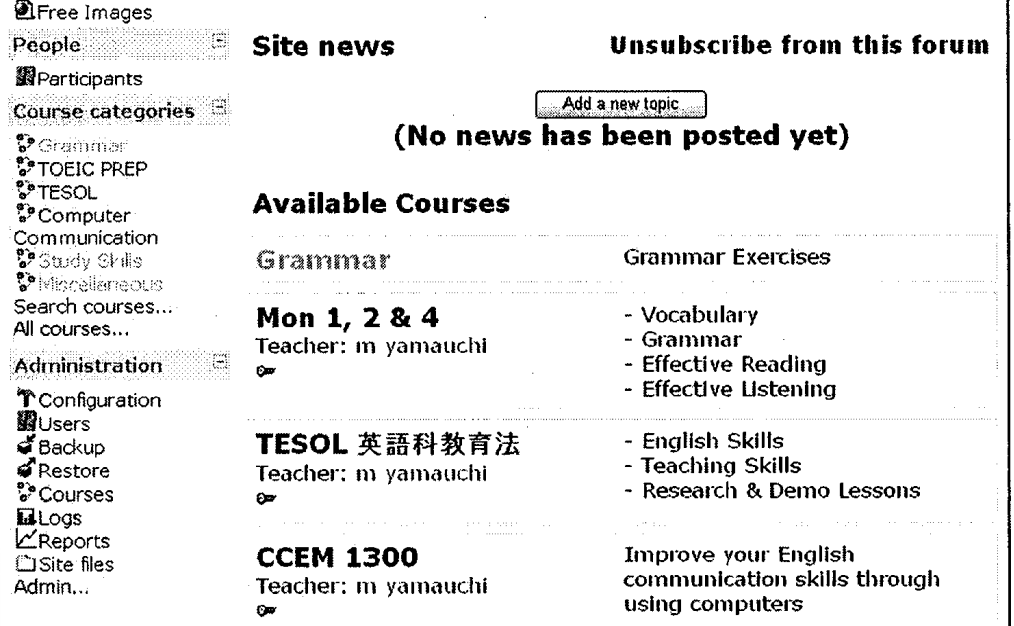

 $-137-$ 

また、上述のプレテストはTOEICクラス用に作成したものであるが、それ とは別に、語彙力·内容把握力(読解/聴解)·英文の構造を操作する力を それぞれ確認するための、汎用の「診断」テストを作成しておくことも検討 課題である。一度きちんとした診断テストを整備しておけば、結果はすぐに 出るので、コンテンツ作成や個人ごとのアドバイスを含め、その授業におけ る指導をより適切で効果的なものにするの役立つだろう。

# 4.2. 学習活動の指示・指針

Moodleを含めてオンラインの学習環境では、一般に、上記のような補習用 教材を提供しやすいというメリットがある。現時点では、授業ごとのコースの 中に、補習用の解説・確認のページを埋め込むという形になっており、TOEIC コースではこれに加えて、下位層の学生を意図した練習問題、また上位層の学 生を意図した発展問題や類似問題を並置している。基本的には、どの授業でも、 共通の学習活動時間と各自の学習活動時間を組み合わせる形になる。

上位層の学生には対しては、「すこし手ごたえのある」コンテンツに取り組 ませるというやり方で基本的には十分に対応できると思う(コンテンツ次第で はあるが)。ただし、「できる人はこちらもやっておくように」と言うだけで評 価には全く反映させないというやり方では、学習意欲を捐なう結果につながり かねない。Moodleでは各課題の評価のウェイトを指定するなど評価補助機能が 用意されているので、そちらを十分に把握しうまく活用する必要がある。

一方、試用を通じて得た感触では、下位層の学生ほど「各自の活動時間」を うまく使うことが難しいようだ。ひとつには、「では自分はこの10分間でこれ とこれをしよう、これとこれは家でやろう」といった判断を下す学習習慣を身 につけていない可能性が考えられる。そうであるとすれば、活動のオプション を複数提示する際には、特に下位層の学生にとって「指示」が明確になるよう

 $-138 -$ 

に、指示文や教材配置をさらに工夫する必要があるだろう。

また、現時点では、学生が授業外で自習しようとした場合、図9のような自 分の学習履歴を確認し、済んでいない箇所や得点が低い箇所を中心に学習する ことはできるが、それ以外の指針は提供されていない。メッセージ送信機能を 利用して、「これとこれをやっておきましょう」と指示することは不可能では ないが、何か自分で課題をやった後、次に何をすべきかがサイト上で分かるよ うになっていることが望ましいだろう。現在でもできるかぎり関連教材をリン クさせてはいるのだが、残念ながら、まだ下位層の学生にとっても利用しやす い形になっているとは言いにくい。4.1.で述べたような汎用コースを用意し、 「ここでつまづいたらこの項目へ」という指示とリンクを整備することで、こ の問題の一部は解決できると思われる。さらに、プリントアウトしやすい体裁 のワークシートを並置したり、チェックボックスつきの達成目標インデックス を紙で配布する等、紙媒体とうまく連携させることも重要だろう。

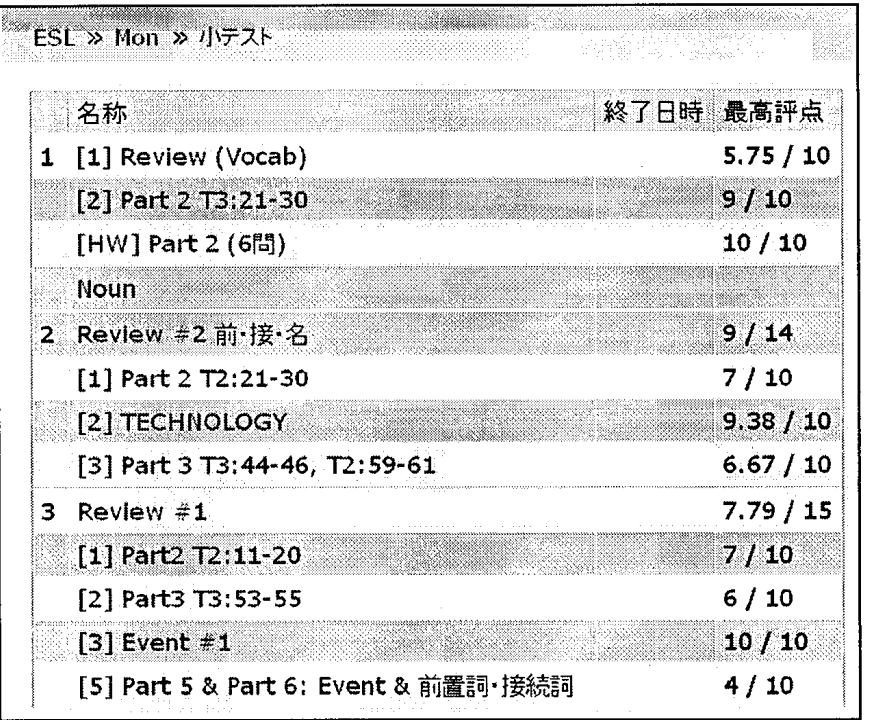

図9 学習履歴 (学生画面)

 $-139-$ 

# 4.3. 学習態度の養成

言語学習では「新しい知識の獲得・理解」と「反復学習による定着」とい う基本的なサイクルが不可欠である。しかし、清田(2006)の指摘にもあるよ うに、「リメディアル的な支援が必要な学習者の場合、この学習サイクルを 身につけることなく大学生になってしまっている|のが実状である。さらに、 彼らは、何かが分からなかったりうまくできなかった場合に能動的に動き出 す「自立的な学習者」(田口2006)でもない。

図10は、11月13日と27日の箇所に載せたコンテンツの延べアクセス数をグ ラフにしたものであるが、ここにも「受動的な学習者」像が浮かび上がる (受 <sup>講</sup> <sup>者</sup> 数 20名 )。 例 <sup>え</sup> <sup>ば</sup> 、 13 <sup>日</sup> <sup>の</sup> 文法 問<sup>題</sup> (F 〜 H )、 27 日<sup>の</sup> 「文 法 問 題 集 」 (M)は、いずれも自動採点付きクイズの形式ではなく、自作のHTML文書で あるが、両者のアクセス数には大きな違いがみられる。この違いは一つには 「指示」の有無と関わっていると思われる。Mについては、授業中に一部を 行い使い方も指導した上で復習を指示したが、F~Gについては、13日時点 ではあえていっさい指示をしていない。27日の授業で言及するまでF~Gへ のアクセスはほぼ皆無であったという点を加えれば、「指示待ち」の傾向は 一層明白だろう。また、同じ「今日の音声」(その日の学習内容のうち音声 ファイルだけをまとめたリンク集)でも、27日分(J)のアクセス数が97件であ るのに対し、13日分(A)はたったの9件である。Jは「宿題」にしたリスニン グ課題を行う上で必要になる音声を含んでいるが、Aは授業中に扱った音声 のみであり、単に「もう一度聞いておくように」と指示しただけである。こ こにも与えられた課題や指示された活動でなければ手を付けないという受動 的な傾向がうかがわれる。

 $-140 -$ 

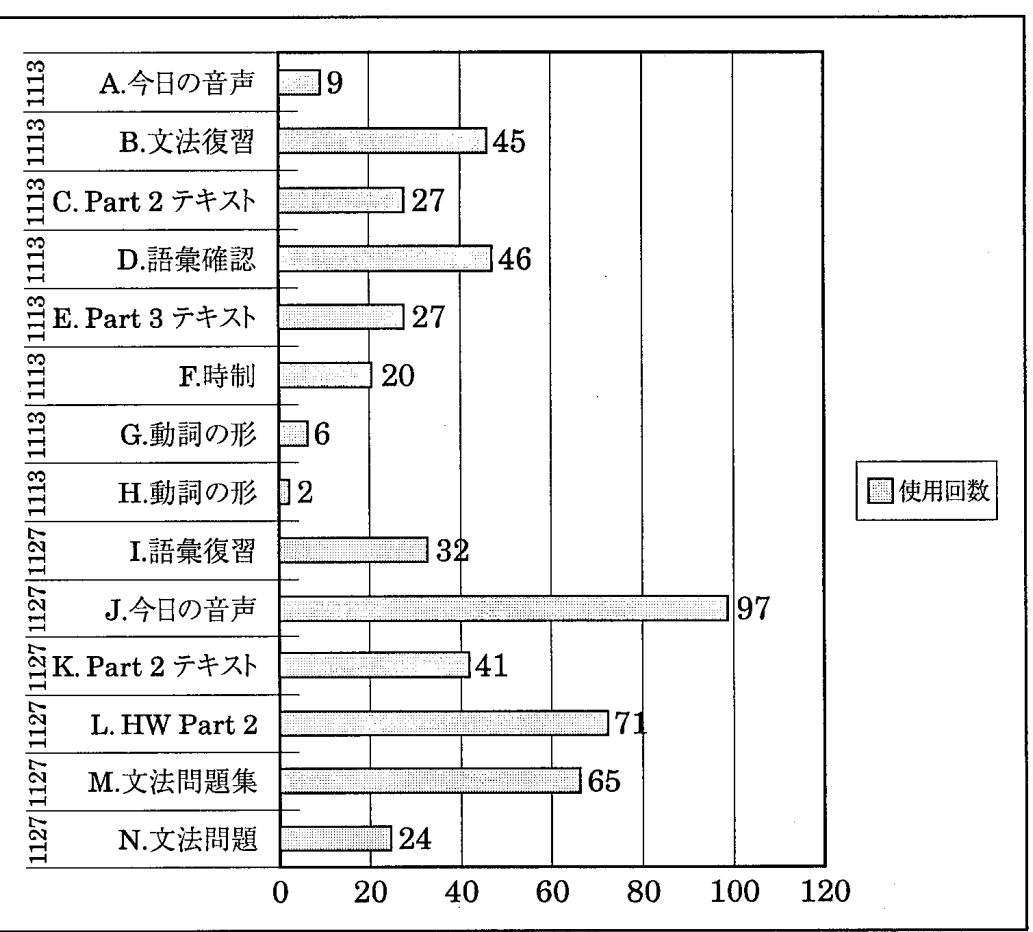

図 10 <sup>コ</sup> <sup>ン</sup> <sup>テ</sup> <sup>ン</sup> <sup>ッ</sup> <sup>ご</sup> <sup>と</sup><sup>の</sup> 延<sup>ベ</sup> <sup>ア</sup> <sup>ク</sup> <sup>セ</sup> <sup>ス</sup> 数 (2006年11月29 <sup>日</sup>現在)

MとF~Hのアクセス状況の違いに関わる要因として、宿題を含めた「指 示の有無 | 以外の要因があるとすれば、 F~Hには解答のみをリンクさせた のに対し、Mにはかなり詳しい解説のページもリンクさせた点が関係してい るかもしれない。ごく一部のコンテンツについての短期間の比較なので確定 的なことは言えないが、授業中にMを使用した際の熱心な反応を見ると、そ の場で分かりやすい解説が確認できるものの方が学習意欲につながる可能性 はある。本来、自分から「こういうことはあそこに書いてありそう」という 具合に自ら動き出すのが望ましいのだが、そのような態度を養成するために は、何段階かのステップが必要かもしれない。

 $-141 -$ 

一方で、全体としては「指示待ち」傾向が見られる反面、自動採点付きク イズ形式の練習問題に注目すると、思いの外「自主的に」反復学習を行って いる。図11は、10月23日、30日の授業で使用したコンテンツのうち、このタ イプのクイズ形式のものについて、11月29日時点までのアクセス状況をグラ フにしたものである。受講生20名として、授業以外に平均して約1~2回は反 復学習を行っており、また、ほとんどの練習問題についてアクセスは11月末 まで断続的に続いているようである。「指示待ち」傾向が見られる場合でも、 自動採点付きクイズの形式であれば手を出しやすいとは言えるかもしれない。

ここまでをまとめれば、英語の基礎的な学力だけでなく、「理解した知識 を反復して定着させる」という基本的なサイクルを身につけていない「指示 待ち | 傾向のある学習者にとっては、1理解·納得できる説明がすぐ手の届 くところにあること、②反復学習を誘発しやすい環境におかれること、3活 動間の関係が明示されていることが肝要だと思われる。<br>図11 コンテンツごとの延ベアクセス数 (2006年11月29日現在)

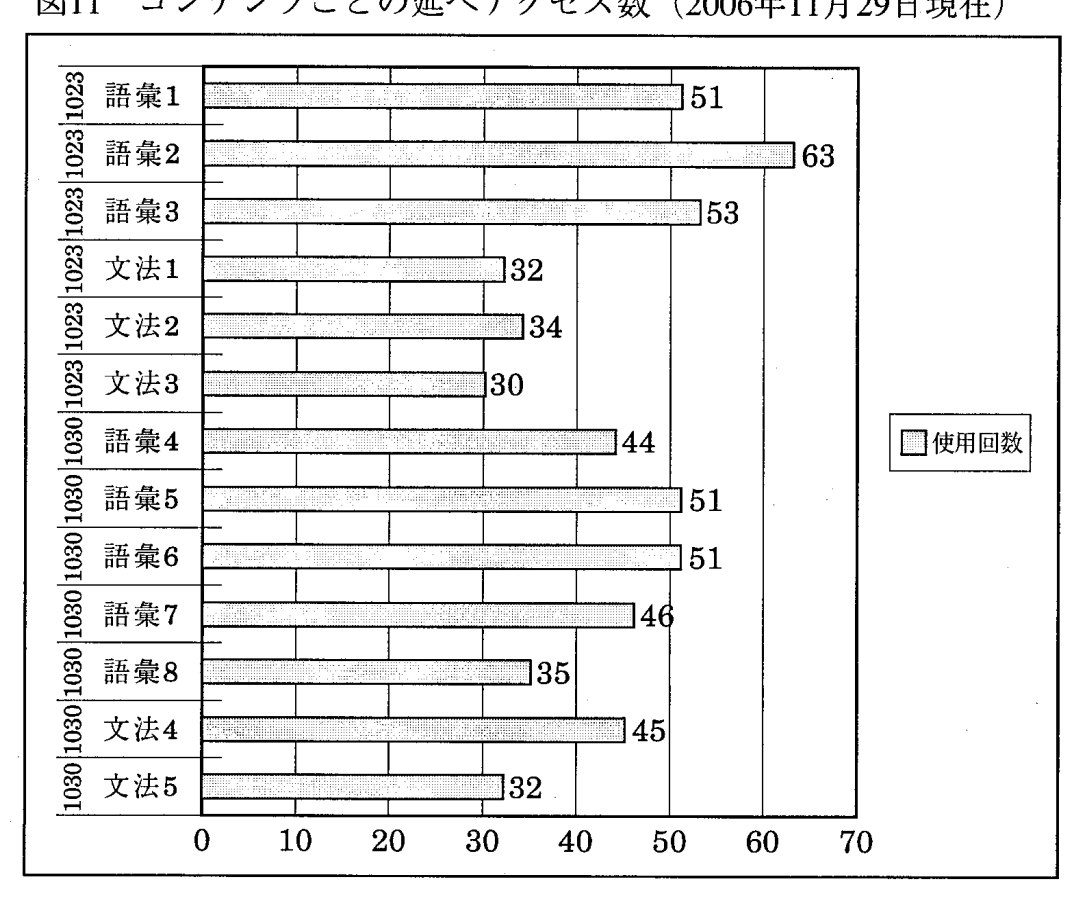

 $-142 -$ 

5. おわりに

4節では下位層の学生への対応に焦点を当てる形になったが、この点でコ ンテンツがきちんと整備されていれば、例えば下位層への対応のみに授業時 間を費してしまい、その結果上位層の学生の学習意欲を萎えさせるといった 事態は回避しやすくなると思われる。

また、「クラス内学力格差」の問題が特に目立つのがTOEICクラスであるた め、考察の多くはTOEICクラスを念頭においたものになった。しかし、 Moodle <sup>の</sup> 多彩 <sup>な</sup>機能 を生 <sup>か</sup> す <sup>と</sup> <sup>い</sup> う点<sup>で</sup> <sup>は</sup> 、 「<sup>コ</sup> <sup>ン</sup> <sup>ピ</sup> <sup>ュ</sup> <sup>ー</sup> <sup>タ</sup> ・<sup>コ</sup> <sup>ミ</sup> <sup>ュ</sup> <sup>ニ</sup> <sup>ケ</sup> <sup>ー</sup> ション」や「英語科教育法」のような科目での活用法は、一層興味深いテーマ <sup>で</sup> あ <sup>る</sup> 。 まず<sup>は</sup> 今学期 <sup>の</sup> 試 用 <sup>の</sup> 結 果 <sup>を</sup>確 <sup>か</sup> <sup>め</sup> 、 Moodle <sup>の</sup> 諸機能<sup>に</sup> <sup>つ</sup> <sup>い</sup> <sup>て</sup> <sup>理</sup> 解 し、基礎力養成コースを仕上げた上で、さまざまな学習活動についての考察を 始めたいと思う。

最後に、Moodleの諸機能は便利であり多様な学習活動を可能にしてくれる が、それらを授業サポートとして有効に活用するには、レイアウトも含めた コース設計、コンテンツ同士の関連づけ、評価の重みづけ等に十分な配慮が 必要であり、その基盤としてしっかりとした授業プランが必要になる。 Moodleのもつ柔軟な変更可能性を生かしデータの収集分析機能を活用するこ とで、自分の授業の質を向上させることにもつながると期待している。

#### 註

- 1) この換算値は、100点満点 (1点×100題)のプレ・テストの得点を単純に9.9倍した値 (TOEIC®テストは990点満点)であり、TOEIC®テストのスコア算出法とは合致していな い。しかし、授業から受ける印象とは一致する値であり、また実際、このクラスには、7月 に実施されたTOEIC-IPのスコアが700点以上の学生と400点未満の学生が含まれている。尚、 得点差に幅をもたせたのは、TOEIC®テストのスコアには±25点の誤差が含まれると言わ れるためである。
- 2> e-Learningという用語は人によって様々な意味合いで用いられるが、ここでは「インター

ネットを含むIT技術全般を用いた学習・教育形態一般」を指して総称的に用いている。e-Learningは技術発展に伴い、「第1世代」のCBT(Cmputer-Based Training: スタンドアロ <sup>ン</sup> <sup>の</sup> <sup>コ</sup> <sup>ン</sup> <sup>ピ</sup> <sup>ュ</sup> <sup>ー</sup>タ<sup>で</sup> <sup>動</sup> <sup>く</sup><sup>シ</sup> <sup>ス</sup> <sup>テ</sup> <sup>ム</sup> )、「第2世代」 <sup>の</sup> WBT (Web <sup>−</sup>Based Training:<sup>イ</sup> <sup>ン</sup> <sup>タ</sup> <sup>ー</sup> ネット上のコンテンツおよびE-mailによるコミュニケーションを利用する学習)、「第3世代Ⅰ のLMS/(L)CMS (Learning Management System/ (Learning) Contents Management System)<sup>へ</sup> と変 <sup>化</sup> して<sup>い</sup> <sup>る</sup>。LMS <sup>は</sup> 受講<sup>登</sup> <sup>録</sup><sup>や</sup> 学習進捗 <sup>や</sup> <sup>履</sup><sup>歴</sup> ・成績 <sup>の</sup> <sup>管</sup> 理な <sup>ど</sup> <sup>を</sup>含む学 習 管理 <sup>シ</sup> <sup>ス</sup> <sup>テ</sup> <sup>ム</sup> <sup>で</sup> あ り、CMS は <sup>コ</sup> <sup>ン</sup> <sup>テ</sup> <sup>ン</sup> <sup>ツ</sup> <sup>の</sup> 作 成<sup>や</sup> 配 信 <sup>を</sup> 含 <sup>む</sup> <sup>コ</sup> <sup>ン</sup> <sup>テ</sup> <sup>ン</sup> <sup>ツ</sup> 管 埋 <sup>シ</sup> <sup>ス</sup> <sup>テ</sup> <sup>ム</sup> <sup>の</sup> ことである。学習用コンテンツの場合、特にLCMSという用語が用いられることもある。 Moodleはこの第3世代に属するシステムである。尚、「コンピュータを使うことで可能にな る学習支援」という意味では、本来、これらのe-Learningシステムは全てCBTであるとも 言える。

- 3) このようなやりとりは、主にMoodle公式サイト上の「フォーラム」とよばれる掲示板で行 われ、実際、多くのアイディアが取りいれられシステムとして実現していると聞く。また、 ユーザ・コミュニティの規模が大きいこともあり、この場でのやりとりは、商用ソフトウェ アの有償サポートの役割も十分に果たしている。
- 4) ただし、これら商用システムはMoodleにはない機能ももっている。また、本文中であげた WebCT <sup>は</sup> 2005 年10<sup>月</sup> <sup>に</sup>Blackboard <sup>に</sup> 吸収合併 され <sup>た</sup> 。
- 5) 「学習管理」、「学習コンテンツ管理」については註2を参照されたい。
- 6) 画像、音声などの埋め込みがどの程度全体の動作に影響を与えるかについては、実際の運用 を踏まえて把握し、よりよい利用法を検討していく必要がある。

参考文献

- 小野博. 2006a.「基礎英語力低下の現状と改善策(上)中·高·大学生の英語力はなぜ下がった か」『英語教育』, 54(11), pp. 63-67.
- 小野博. 2006b. 「基礎英語力低下の現状と改善策 (下) e-learning学習の検証実験と英語教育 <sup>へ</sup> <sup>の</sup> <sup>提</sup> 言」.『英語教育』, 54(12), pp.66−69.
- 長加奈子. 2006. 「e-learning 教材を用いたリメディアル教育–福岡女学院大学短期大学部で の実践例––」 『リメディアル教育研究』 第1巻第1号, pp.68-73.
- 清田洋一. 2006.「英語学習におけるテキスト教材の活用|『リメディアル教育研究』第1巻第1 号, pp.53-60.
- 国吉丈夫、神保尚武、石田雅近、木村松雄、酒井志延、笹島茂、生内裕子、河内山晶子、染 谷泰正、Sawazaki, R. A.、Lange, E. J.、中原淳、小野博. 2006. 「大学生のためのリメ ディアル教育e-learning教材"University Voices"の開発」『メディア教育研究』2-1, pp.121-136.http://www.nime.ac.jp/journal/312kenkyushiryou04.pdf
- <sup>酒</sup> 井志延 .2005.「Bridging"<sup>教</sup> <sup>材</sup> <sup>の</sup> <sup>開</sup><sup>発</sup> 」『日<sup>本</sup> <sup>の</sup> 大学<sup>生</sup> <sup>の</sup> 基礎学力構造 とリ <sup>メ</sup> <sup>デ</sup> <sup>ィ</sup> <sup>ア</sup> <sup>ル</sup> 教育』 pp.100-106.
- 水光雅則. 2002. 「CALL教材Listen to Me!を使った『授業』と『自習』と『教師の役割』」, [MM NEWS 5] pp.1-17. http://www.momiji.h.kyoto-u.ac.jp/Mmpage/MM/MM5/5suiko.pdf
- 鈴木治郎2005「Blackboardの導入と運用利用目的に応じたプラットフォーム選択の薦め」平 成17年度大学情報化全国大会.「私情協ニュース2」http://www.juce.jp/LINK/journal/0601/ 06\_02.html
- 大学英語教育学会実態調査委員会. 2002.『わが国の外国語・英語教育に関する実態の総合的 研究––大学の学部・学科編』丹精社.

 $-144-$ 

大学英語教育学会実態調査委員会. 2003.『わが国の外国語・英語教育に関する実態の総合的 研究 - 大学の外国語・英語教員個人編』丹精社.

田口純. 2006. 英語学習における e-learning教材の活用––筑紫女学園大学英語メディア学科で の事例から一.『リメディアル教育研究』第1巻第1号,pp.61-67.

細川敏幸、小笠原正明、西森敏之、岡部成玄、野坂政司、安住和久、高野伸栄、渡邊智、高 見敏子、伊藤直哉、川村武. 2004. 「e-Learningを大学教育にどう展開するか––e-Learning 教育研究会報告 – | 『高等教育ジャーナル – 高等教育と生涯教育』12, pp.173-182.

吉野志保、野沢智子、狩野紀子2003 「日本人大学生の英語自主学習・英語学習の動機・英語 授業に対する態度––コンピュータ所有·コンピュータ技量·CALL授業経験との関係–– Language Education & Technology 第40号、pp.211-229.

参考ウェブサイト

「CMSNAVI」http://www.cmsnavi.com/ 「IT用語辞典 <sup>e</sup>−Words 」http:!/<sup>e</sup> <sup>−</sup>words .jp/ 「Moodle公式サイト」http://moodle.org/

<sup>一</sup> 145 <sup>一</sup>